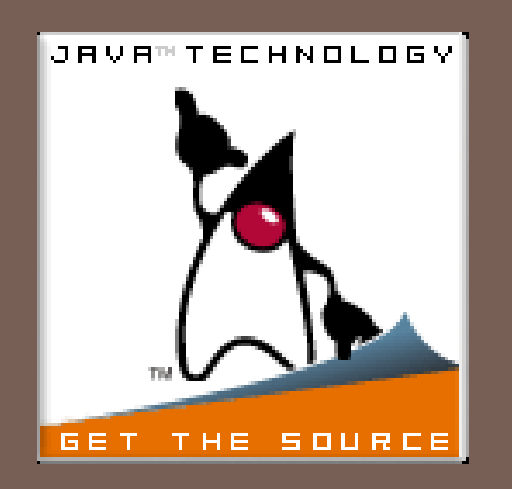

# *TVORBA GRAFICKÉHO POUŽÍVATEĽSKÉHO ROZHRANIA*

## *Používateľské rozhranie*

- Od verzie 1.0 poskytuje platforma Java prostredníctvom **Abstract Windowing Toolkit (AWT)** nástroje pre tvorbu GUI aplikácií
- AWT mal byť nástroj pre vytváranie aplikácií, ktoré budú mať rovnaký vzhľad na všetkých platformách – preto definuje len spoločnú podmnožinu ovládacích prvkov
- Ovládacie prvky jednotlivých platforiem zobrazovalo príslušné okenné prostredie, AWT len poskytovalo prístup k týmto prvkom
- Táto snaha neuspela, aplikácie mali chudobné rozhranie

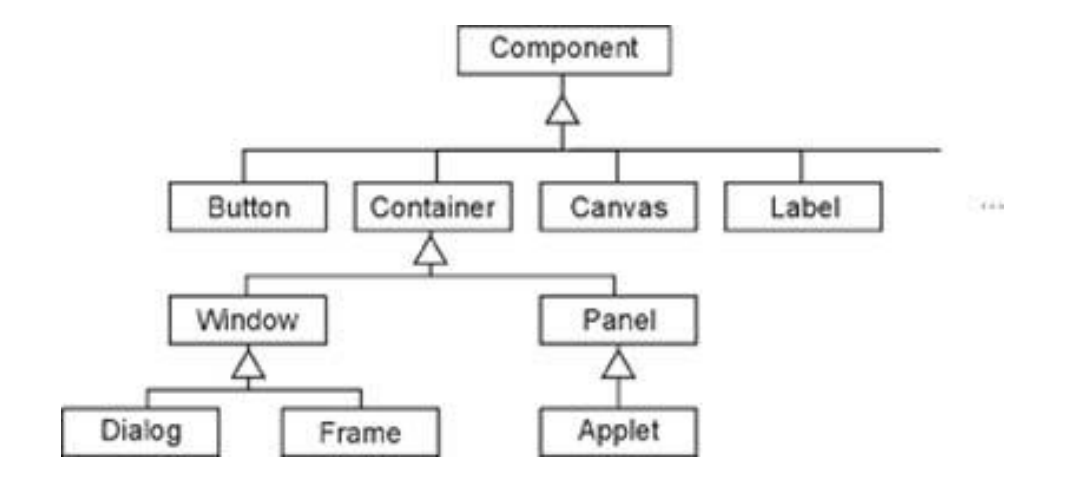

#### **2**

# *Používateľské rozhranie pokr.*

- Od verzie Java 1.2 je k dispozícii nové prostredie pre vývoj GUI aplikácií **Swing**
- Toto prostredie zaviedlo odľahčené komponenty, ktoré sa vykresľujú prostredníctvom JVM
- Umožňujú zabezpečiť **plnú kontrolu** nad zobrazovaním grafických komponentov, aplikácie majú teda jednotný vzhľad na ľubovoľnej platforme
- Swing komponenty sú postavené na AWT, preto mnoho rysov je rovnakých

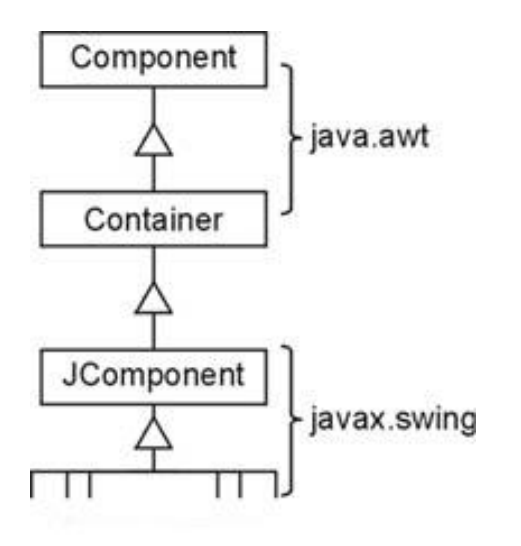

## *Používateľské rozhranie pokr.*

#### **Swing obsahuje**:

- Rozhranie pre 2D grafiku (Java 2D API)
- Množinu GUI komponentov
- Možnosť jednoduchej *zmeny vzhľadu aplikácie* (Pluggable Look and Feel)
- Technológie pre *prenos údajov* (kopírovanie, vkladanie,...)
- Technológie pre jednoduchú tvorbu aplikácií *s podporou národných zvyklostí*
- Technológie pre neobmedzený počet operácií vracajúcich späť vykonané zmeny (undo a redo)
- Možnosť vytvárania aplikácií pre hendikepovaných používateľov

# **MVC architektúra**

Swing API architecture follows loosely based MVC architecture in the following manner.

- **Model** reprezentuje dáta komponentu
- **View** reprezentuje vizuálnu reprezentáciu dát komponentu
- **Controller** spracováva a odpovedá na udalostí, napr. vstupné dáta od používateľa v pohľade (view) a môže vyvolať zmeny v dátach komponentu
- Swing-ove komponenty majú Model ako samostatný prvok a View a Controller sú zahrnuté v prvkoch užívateľského rozhrania.
- $\Box$  Takto Swing získava "pluggable look-and-feel" architektúru.

# **MVC architektúra pokr.**

V Swing-u každý komponent má svoj model, dokonca aj najjednoduchšia prvky akými sú tlačidlá.

Existujú 2 druhy modelov v Swing-u:

- **Stavové** obsluhujú stav komponentu napr. či komponent bol vybraný/stlačený
- **Dátové** spracovávajú dáta, s ktorými komponent pracuje

# *Trieda JComponent*

Základným prvkom, definujúcim správanie komponentov Swing je trieda **JComponent**

> java.lang.Object ↳ java.awt.Componen[t](http://docs.oracle.com/javase/6/docs/api/java/awt/Container.html) ↳ java.awt.Container  $\rightarrow$  javax.swing.JComponent

# *Trieda JComponent*

Všetci potomkovia *JComponent* dedia vlastnosti:

- Plávajúcu **nápovedu** (tool tips)
- **Vykresľovanie a okraj** (border)
- **Meniteľný vzhľad** (pluggable look and feel)
- Používateľsky **nastaviteľné vlastnosti** (putClientProperty, getClientProperty)
- Podpora pre **správu rozloženia** (setMinimumSize, getMinimumSize,....)
- **Podpora pre hendikepovaných používateľov**
- Podpora pre funkciu **ťahaj a pusti** (drag and drop)
- **Dvojité vyrovnávacie pamäte** pre prekresľovanie prvkov (double buffering)
- **Viazanie činností na klávesy** (Key bindings, napr. medzera pre stlačenie default tlačidla,...)

#### **Nastavovanie vzhľadu komponentu:**

- void **setBorder(Border), Border getBorder()** nastavenie okrajov komponentu
- void **setForeground(Color), Color getForeground()** farba popredia komponentu (zvyčajne farba, ktorou sa píše)
- void **setBackground(Color) , Color getBackground()**  farba pozadia komponentu (ak je nepriehľadný)
- void **setOpaque(boolean), boolean isOpaque()**  nepriehľadný komponent vyplní pozadie farbou pozadia
- void **setFont(Font), Font getFont()** font komponentu
- void **setCursor(Cursor), Cursor getCursor()**  kurzor komponentu, napr. aPanel.setCursor( Cursor.getPredefinedCursor(Cursor.WAIT\_CURSOR));

#### **Stav komponentu:**

- void **setComponentPopupMenu(JPopupMenu)** nastaví vyskakovacie menu pre komponent
- void **setToolTipText(String)**  nastaví text plávajúcej nápovede
- void **setName(String),** String **getName()** meno komponentu, používa sa pre asociáciu textu pre komponenty, ktoré nezobrazujú text
- boolean **isShowing()**  určuje, či je komponent zobrazený na obrazovke
- void **setEnabled(boolean),** boolean **isEnabled()**  určuje, či je komponent aktívny, t.j. reaguje na udalosti
- void **setVisible(boolean),** boolean **isVisible()**  určuje, či je komponent viditeľný

#### **11**

#### **Vykresľovanie komponentu:**

- void **repaint(),** void **repaint(int, int, int, int)**  požiadavka na obnovenie vizuálnej reprezentácie komponentu
- void **repaint(Rectangle)**  požiadavka na obnovenie vizuálnej reprezentácie komponentu v zadanej oblasti
- void **revalidate()** požiadavka na opätovne rozmiestnenie prvkov po zmene rozmerov prvku
- void **paintComponent(Graphics)**  používateľské vykreslenie komponentu. Táto metóda sa prekrýva, ak treba vykresliť komponent ináč ako štandardne.

#### **Obsah komponentu:**

• Component **add(Component)** Component **add(Component, int)** void **add(Component, Object)**

> pridá špecifikovaný komponent do kontajnera, hodnota *int* určuje danú pozíciu v kontajneri, *Object* predstavuje parameter pre príslušného správcu rozloženia

- void **remove(int),** void **remove(Component),** void **removeAll()** odstráni prvok z kontajnera, hodnota *int* predstavuje pozíciu
- JRootPane **getRootPane()**  vráti RootPane daného kontajnera
- Container **getTopLevelAncestor()** vráti najvrchnejší kontajner, v ktorom sa komponent nachádza (JFrame, JApplet, Jdialog, null)
- Container **getParent()** vráti rodičovský kontajner

#### **Obsah komponentu:**

- int **getComponentCount()** počet prvkov daného kontajnera
- Component **getComponent(int)**
- Component[] **getComponents()**

vráti komponent daný indexom, resp. všetky komponenty

• Component **getComponentZOrder(int)**

Component[] **getComponentZOrder()**

vráti komponenty v z-poradí, komponent s najnižším indexom sa kreslí posledný (najviac vpredu)

#### **Rozloženie komponentu**:

- void **setPreferredSize(Dimension),** void **setMaximumSize(Dimension)**
- void **setMinimumSize(Dimension)**  nastaví rozmery komponentu, je to však iba odporúčanie, správca rozloženia ho môže ignorovať
- Dimension **getPreferredSize(),** Dimension **getMaximumSize(),**  Dimension **getMinimumSize()** – vráti rozmery komponentu
- void **setAlignmentX(float),** void **setAlignmentY(float)** zarovnanie komponentu, hodnota medzi 0 a 1, 0 = vľavo hore;  $0.5 =$  stred;  $1$  = vpravo dole
- float **getAlignmentX(),** float **getAlignmentY()** vracia požadované zarovnanie
- void **setLayout(LayoutManager),** LayoutManager **getLayout()**  určuje správcu rozloženia daného komponentu
- void **applyComponentOrientation(ComponentOrientation)**  void **setComponentOrientation(ComponentOrientation)** – nastaví orientáciu kontajnera a jeho prvkov (zľava – doprava, alebo naopak)

#### **15**

#### **Pozícia a rozmery komponentu:**

• int **getWidth(),**

int **getHeight()** – aktuálna šírka a výška komponentu

• Dimension **getSize(),** 

Dimension **getSize(Dimension)** – vráti rozmery ako inštanciu Dimension

- int **getX(),** int **getY()** nastaví počiatočné hodnoty pozície komponentu vzhľadom na rodiča
- Rectangle **getBounds(),**

Rectangle **getBounds(Rectangle)** - vráti hranice komponentu

– ľavý horný roh, výšku a šírku

• Point **getLocation(),** Point **getLocation(Point)**

– vráti pozíciu komponentu (ľavý horný roh)

#### **16**

#### **Pozícia a rozmery komponentu:**

- Point **getLocationOnScreen()**  vráti pozíciu vzhľadom na obrazovku
- Insets **getInsets()**  vracia veľkosť okrajom komponentu
- void **setLocation(int, int),** void **setLocation(Point)**
- void **setSize(int, int),** void **setSize(Dimension)**
- void **setBounds(int, int, int, int),** void **setBounds(Rectangle)**

## *Udalosti*

**17**

GUI aplikácie **sú riadené udalosťami** (event driven), generovanými používateľom.

Udalosťou je:

- **Akcia používateľa** (pohyb myšou, stlačenie klávesy,...)
- **Zmena stavu komponentu** (stlačenie tlačidla,...)

#### **Zdrojom udalosti (event source) môže byť ľubovoľný komponen**t

Informácia o výskyte udalosti je distribuovaná všetkým komponentom, ktoré sa **zaregistrujú** u zdroja udalosti (event listener).

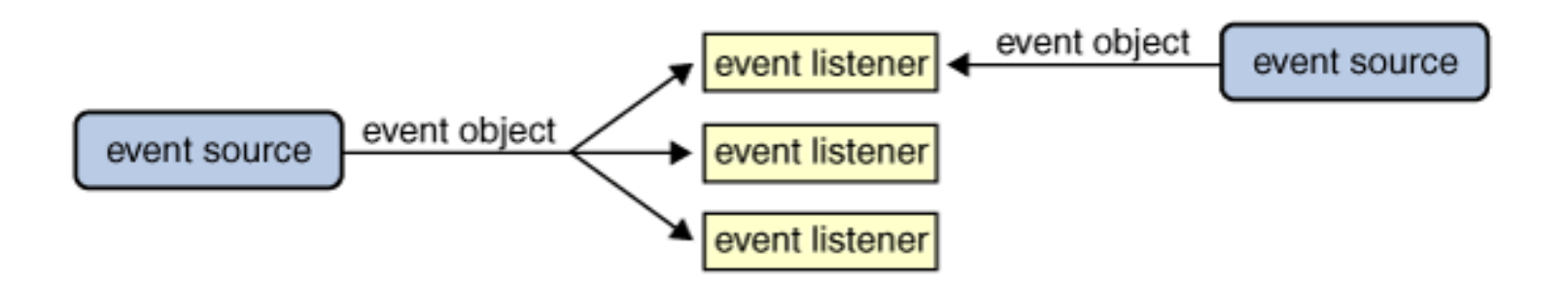

#### *Udalosti pokr.*

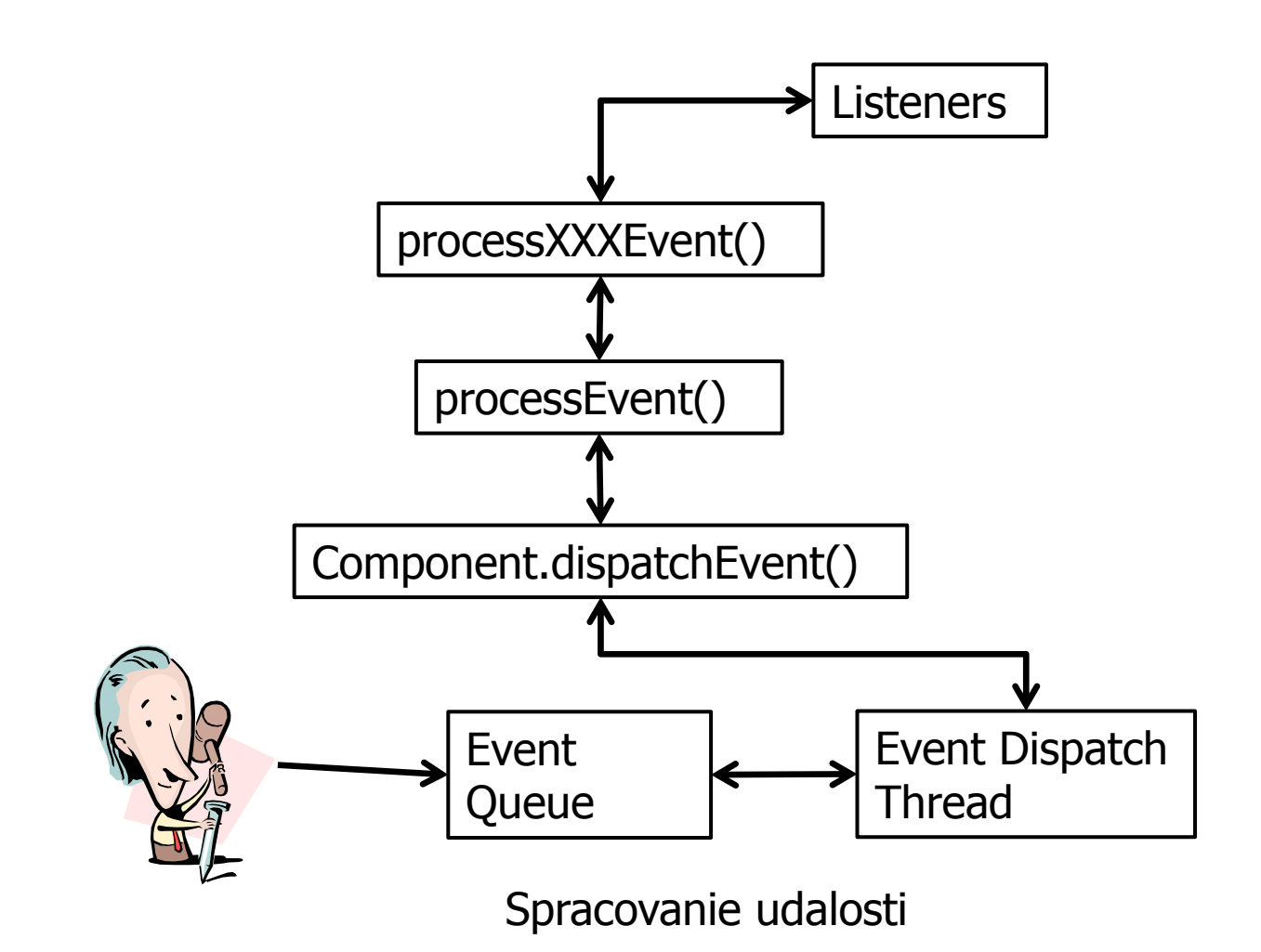

### *Udalosti pokr.*

**Tvorba vlastnej udalosti:**

- **1. Definovať triedu**, obsahujúcu informáciu o udalosti (potomok java.util.EventObject), **XXXEvent**
- **2. Definovať rozhranie XXXListener**, potomok rozhrania java.util.EventListener
- 3. V triede, ktorá bude generovať danú udalosť definovať metódy:
	- **a) addXXXListener()**  registrácia prijímateľa správy o udalosti
	- **b) removeXXXListener()** zrušenie registrácie

Trieda EventObject:

**EventObject**(Object source) – konštruktor Object **getSource**() – vráti objekt, ktorý je zdrojom udalosti String - **toString**() – reťazcová reprezentácia udalosti

Rozhranie EventListener – značkovacie rozhranie, nemá žiadne metódy

### *Udalosti pokr.*

**Dva** druhy udalostí:

- **1. Nízkoúrovňové udalosti, generované používateľom**. Pohyb myšou, stláčanie klávesov, tlačidiel myši, odovzdávanie fokusu, ....
- **2. Vysokoúrovňové udalosti, zapríčinené zmenou stavu objektu.**

Mnohokrát vznikajú ako dôsledok nízkoúrovňových udalostí. Kliknutím na tlačidlo myši nad tlačidlom (butonom) sa odštartuje akcia tlačidla, ktorá môže spôsobiť zmenu údajov v tabuľke, a pod.

### *Nízkoúrovňové udalosti*

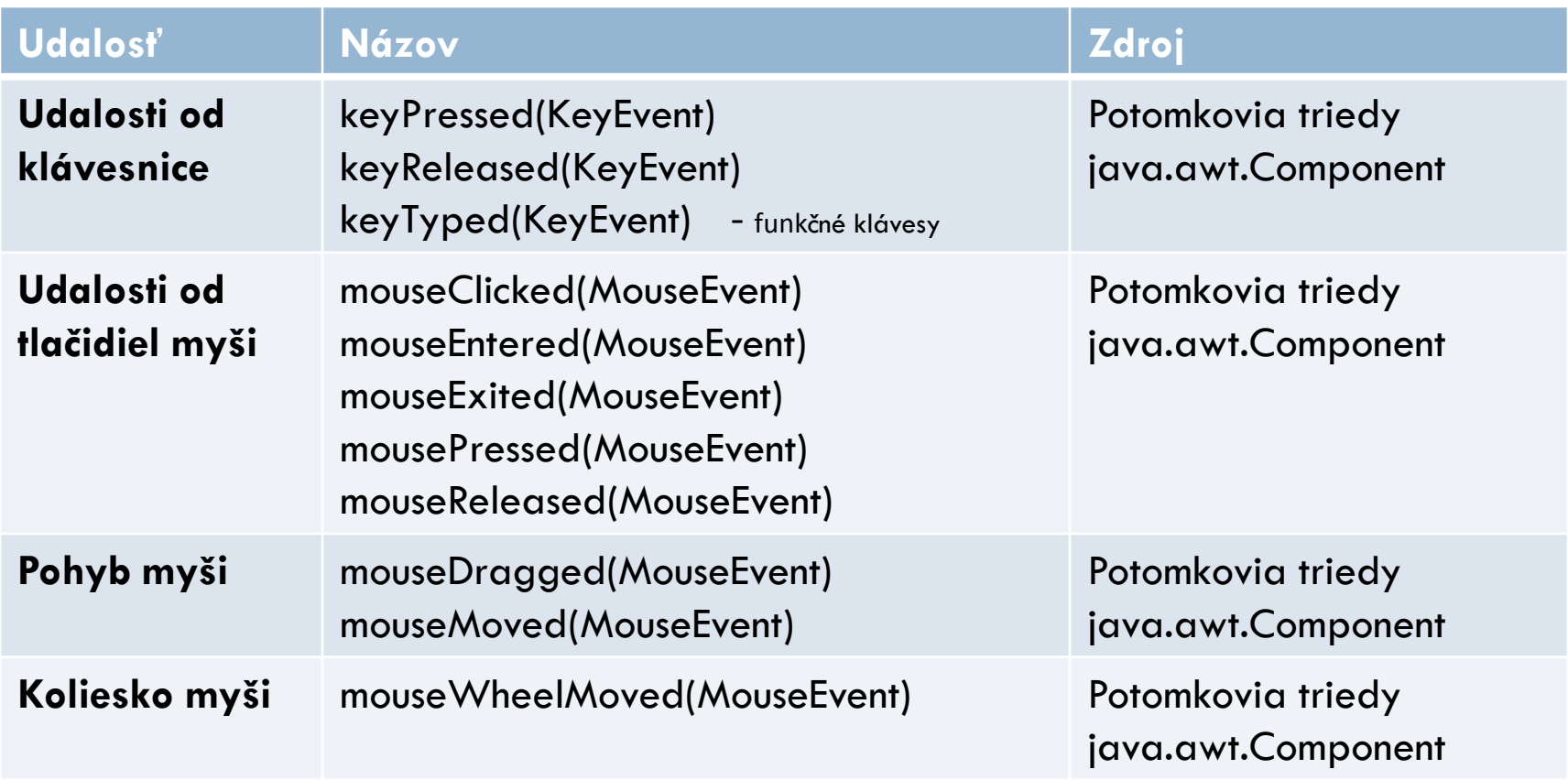

### *Nízkoúrovňové udalosti*

**22**

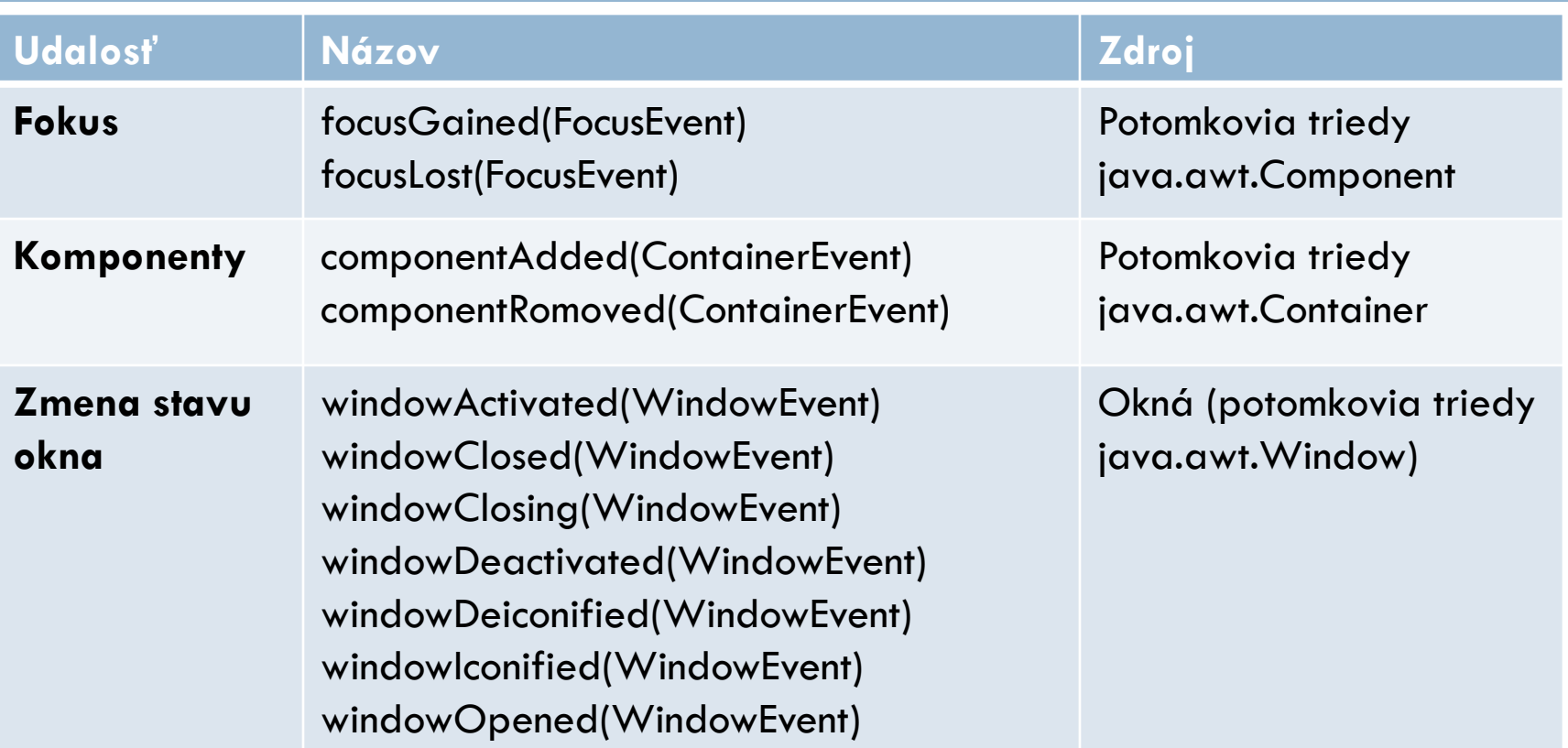

# *Vysokoúrovňové udalosti*

**23**

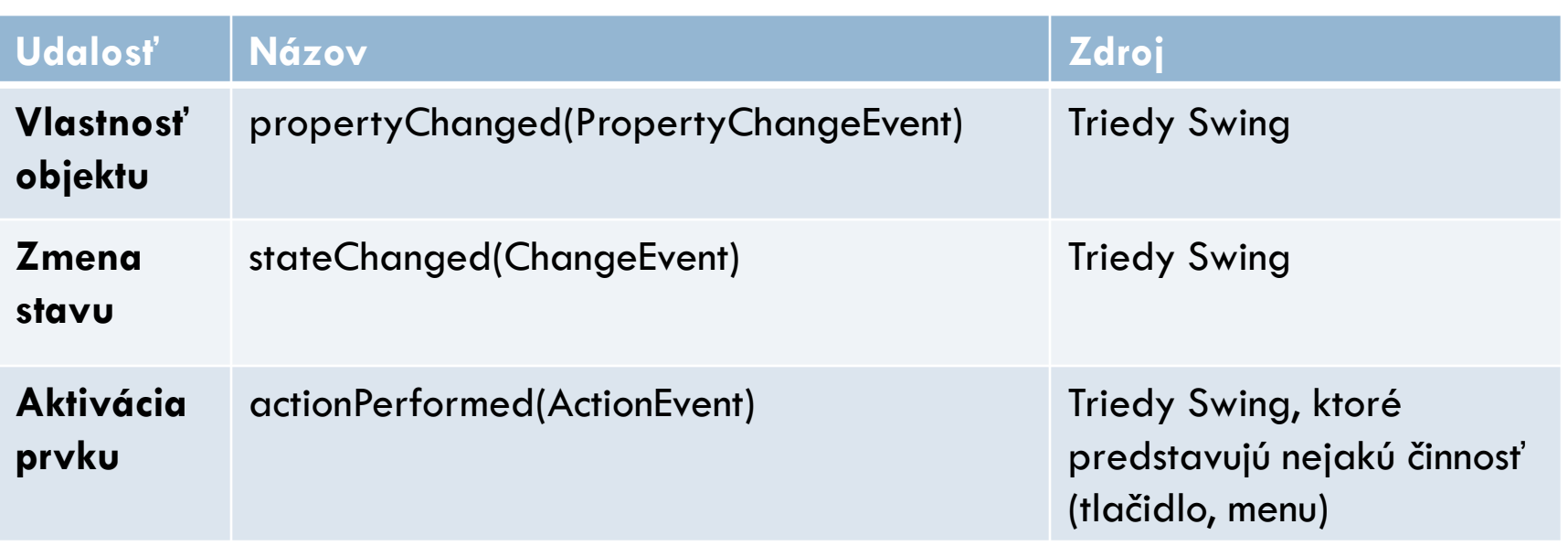

## *Obsluha udalosti*

Pre obsluhu udalostí, generovaných komponentom môžeme použiť **rôzne techniky:**

- **Definovať triedu, implementujúcu príslušné rozhranie**
	- 1. Ako anonymnú vnútornú triedu
	- 2. Ako bežnú triedu
- **Použiť adaptér,** implementujúci rozhranie a prekryť v ňom potrebné metódy (pre udalosti s veľkým množstvom metód)
- **Metódou komponentu addXXXListener zaregistrovať inštanciu triedy** implementujúcej rozhranie udalosti

### *Obsluha udalosti pokr.*

#### **Vytvoríme obsluhu udalosti** actionPerformed:

- 1. Definujeme triedu, ktorá implementuje rozhranie ActionListener: **public class** MyButtonActionListener **implements** ActionListener {…}
- 2. V tejto triede implementujeme **jedinú metódu rozhrania public void** actionPerformed(ActionEvent e) {…}
- 3. Zaregistrujeme pri komponente, ktorý generuje udalosť záujem o informovanie

button.addAdctionListener(**new** MyButtonActionListener());

# *Hlavné kontajnery*

Predstavujú základ GUI aplikácie, využívajú prostriedky hosťujúceho operačného systému pre získanie plochy na zobrazenie svojho obsahu:

- **JFrame** okno GUI aplikácie
- **JDialog** modálne okno, určené pre tvorbu dialógov (modálne okno sa neuzavrie, kým neodpoviete na položenú otázku)
- **JApplet**  základ appletov

# Úlohy jednotlivých grafických vrstiev

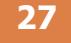

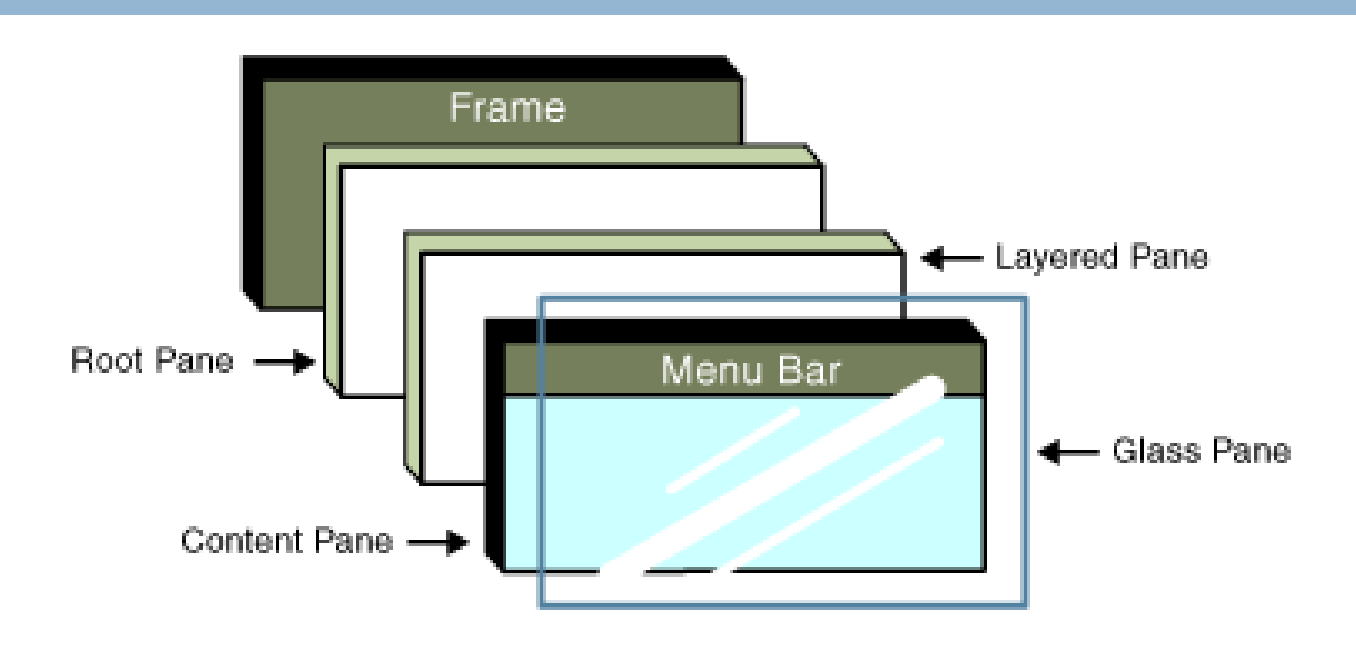

**Content pane** obsahuje všetky viditeľné GUI komponenty rámca **Root pane** spravuje vnútro rámca vrátane content pane, glass pane a ďalši.

**Glass pane** sa môže použiť na zachytenie udalosti myši alebo na kreslenie ponad grafické prvky aplikácie.

**Layered pane** - dovoľuje dať komponenty nad alebo za inými komponentmi.

# *Kontajnery strednej úrovne*

Umožňujú organizovať ovládacie prvky GUI aplikácie:

- **JPanel**
- **JScrollPane**
- **JTabbedPane**
- **JSplitPane**
- **JToolBar**

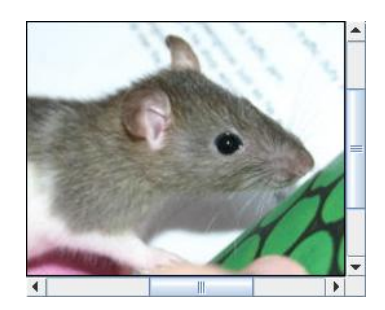

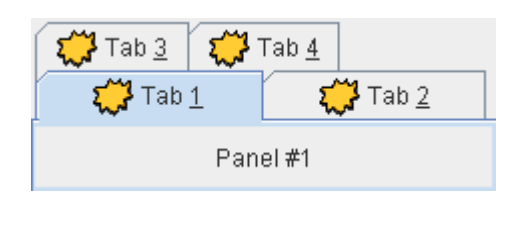

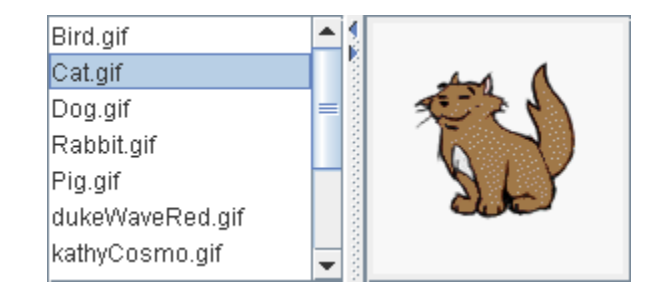

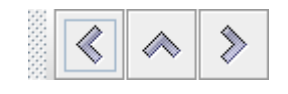

### *Správcovia rozloženia*

- **Určujú spôsob, akým sa rozmiestnia prvky v kontajneri.**
- Cieľom bolo poskytnúť vývojárom nástroj na jednoduché a efektívne rozmiestňovanie prvkov na ploche kontajnera v závislosti na jeho veľkosti
- Je možné vytvoriť vlastného správcu rozloženia
- Existuje množstvo správcov rozložení, od jednoduchých, určených na priame použitie až po komplexné nástroje na vizuálnu tvorbu rozhrania
- Každý kontajner môže mať vlastného správcu rozloženia:

```
 JPanel panel = new JPanel();
 panel.setLayout(new BorderLayout());
```

```
 panel.add(aComponent, BorderLayout.PAGE_START);
```
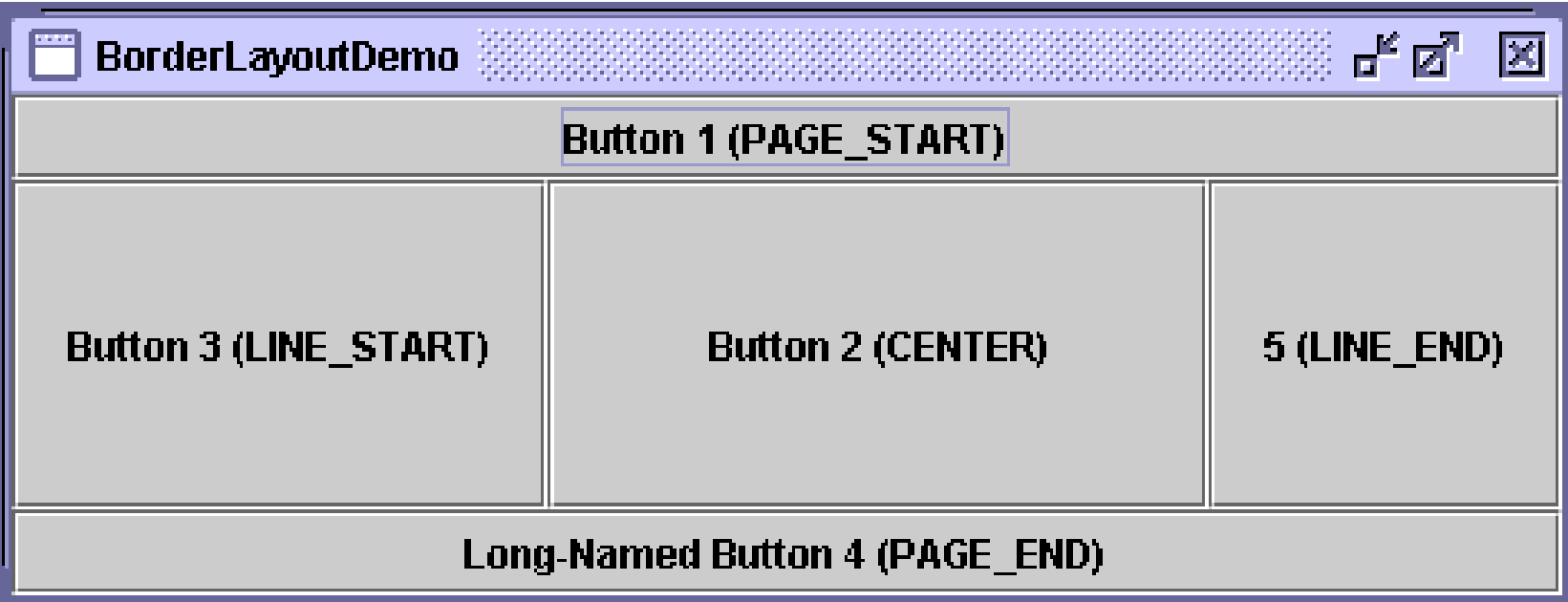

**Border Layout** – ukladá komponenty do piatich častí plochy

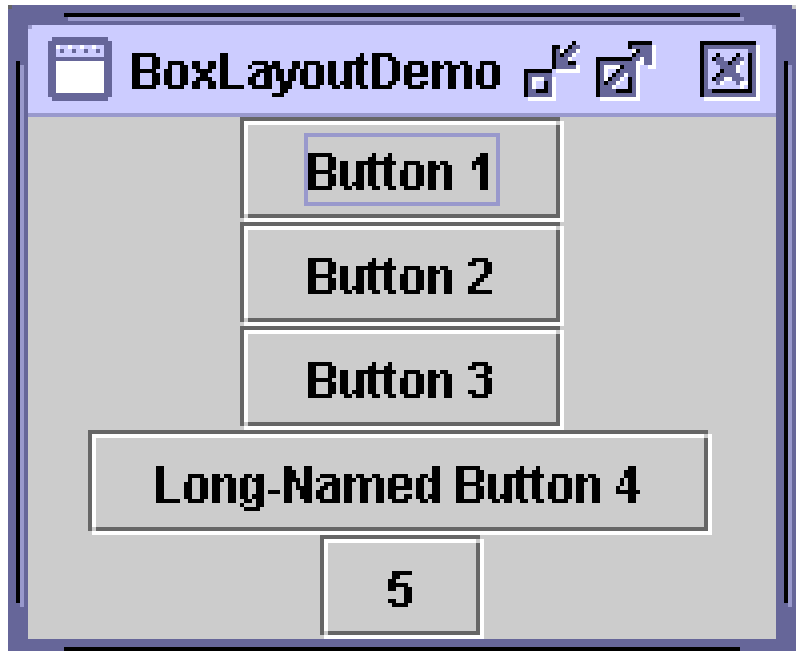

**Box Layout** – ukladá komponenty do riadku, alebo do stĺpca

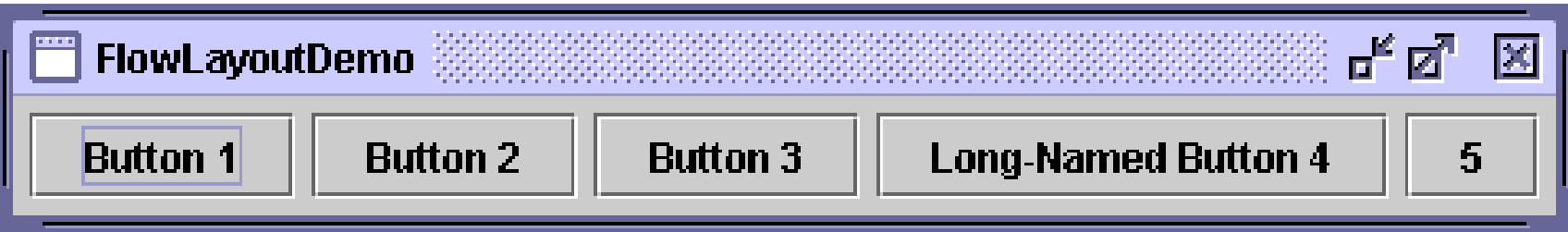

**Flow Layout** – ukladá komponenty za sebou v riadku, ak nie je miesto, tak do ďalšieho riadku

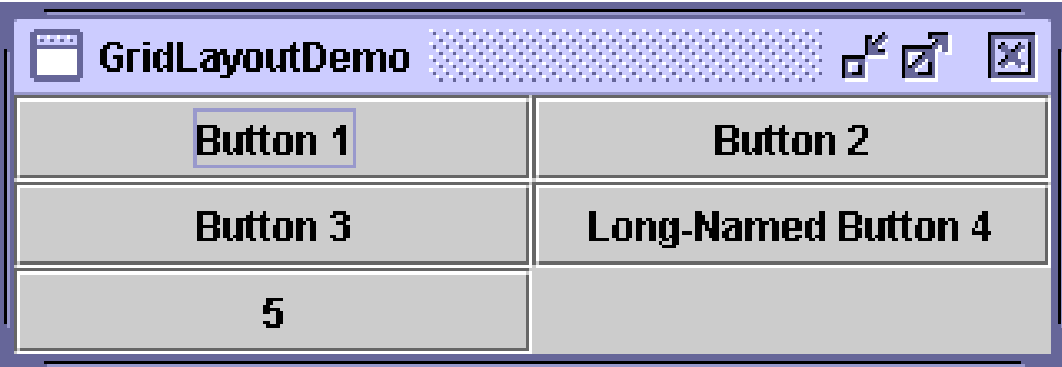

**Grid Layout** – ukladá komponenty do mriežky

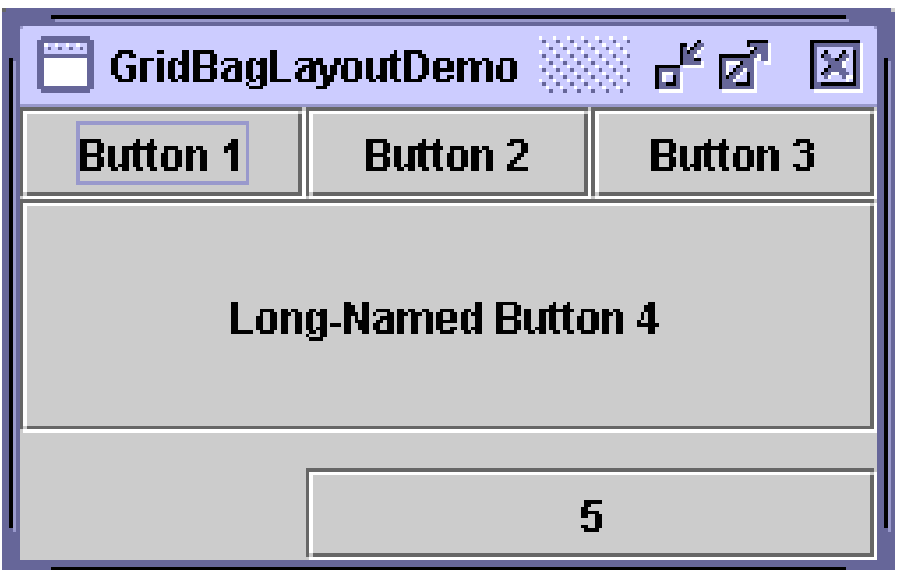

**GridBagLayout** – **najkomplexnejší správca,** určený hlavne pre použitie pomocou nástrojov na vizuálny návrh GUI

Každý komponent spravovaný pomocou GridBagLayout má priradený objekt typu GridBagConstraints, ktorý špecifikujú kde v mriežke bude objekt umiestnený, jeho min a max rozmery a kde v zobrazovanej ploche sa ukáže.

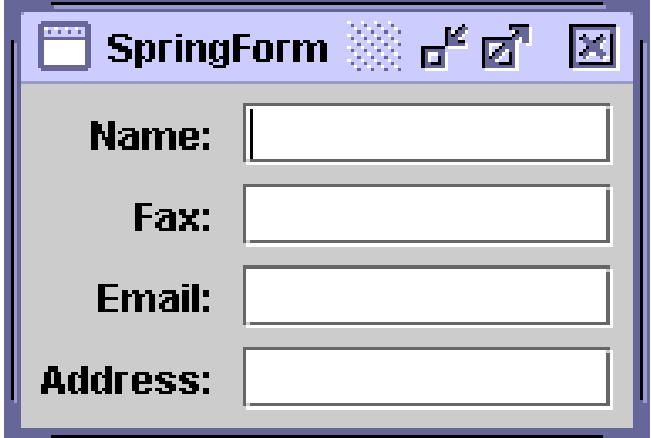

**Spring Layout** – umožňuje definovať relatívnu polohu prvkov, používaný hlavne nástrojmi na vizuálny návrh GUI.

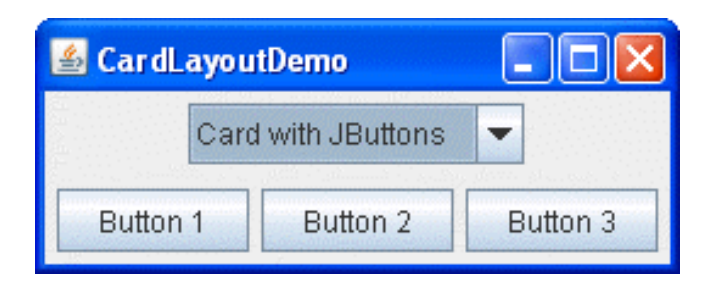

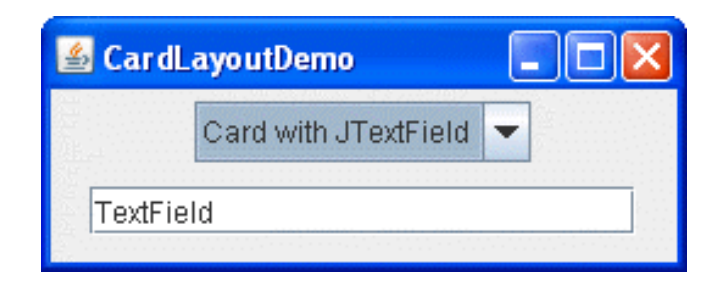

**Card Layout** – umožňuje "prepínať" medzi viacerými komponentmi, z ktorých práve jeden je viditeľný

## *Základné ovládacie prvky*

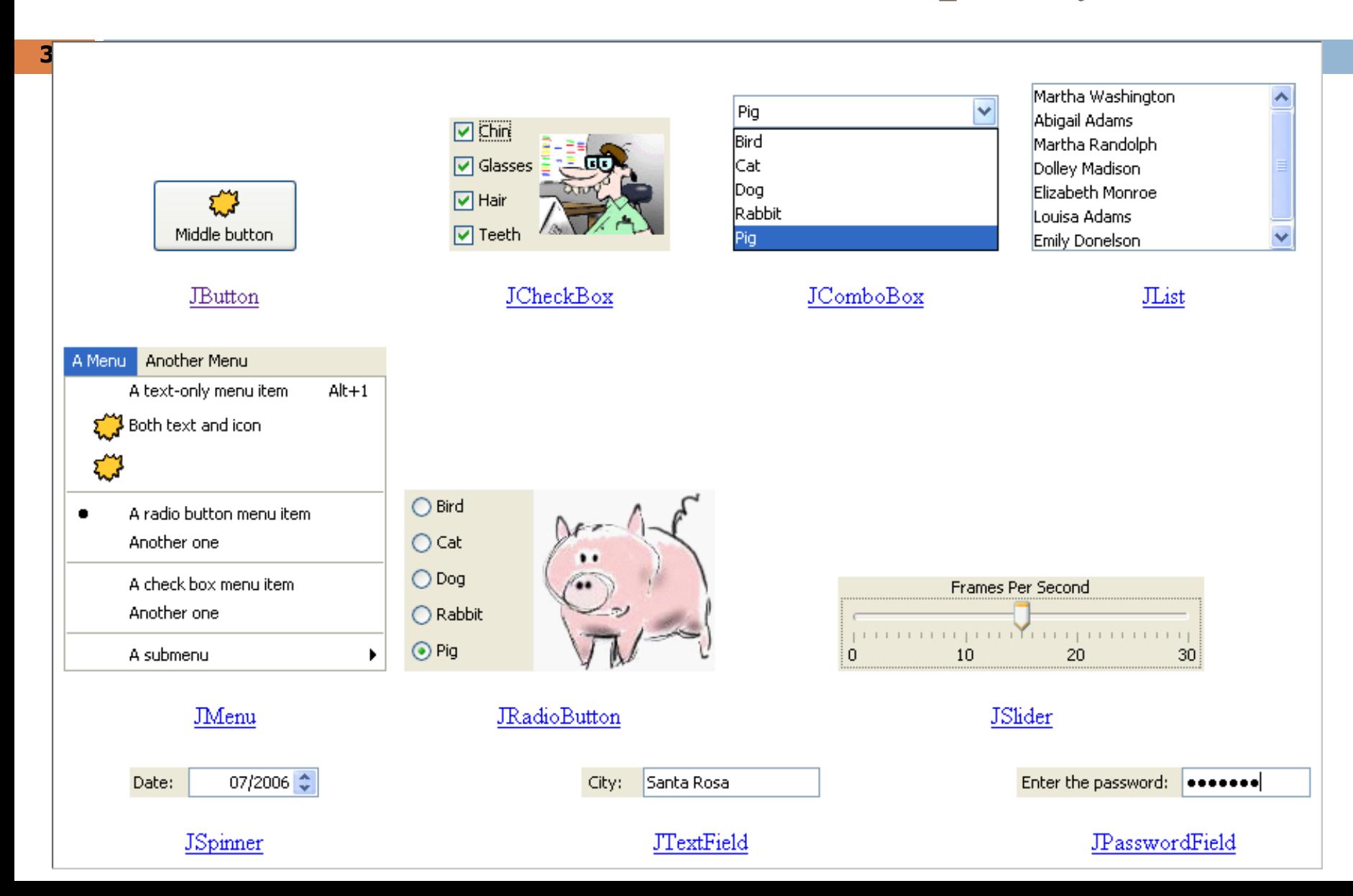

# *Základné ovládacie prvky pokr.*

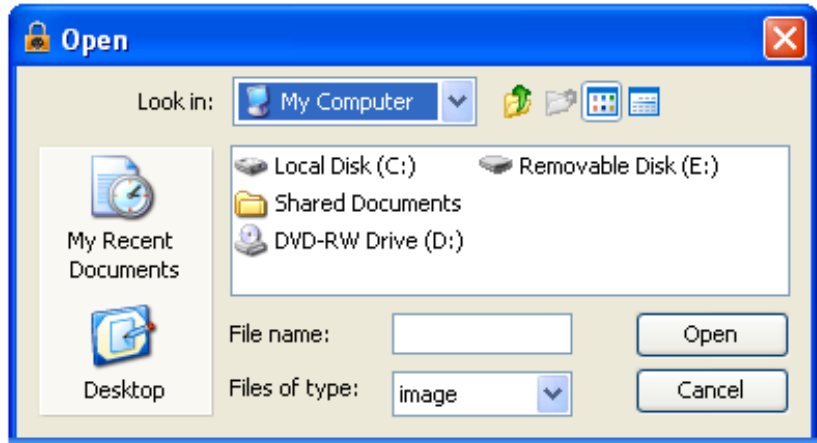

#### JFileChooser

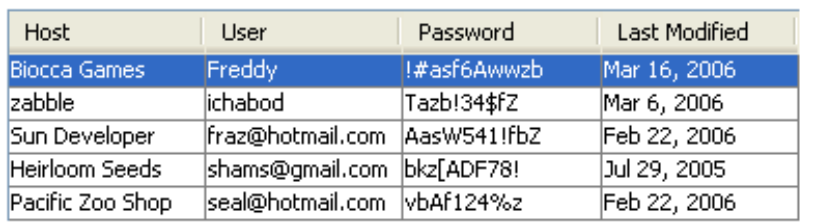

This is an editable JTextArea. A text area is a "plain" text component, which means that although it can display text in any font, all of the text is in the same font.  $\overline{\mathbf{v}}$ 

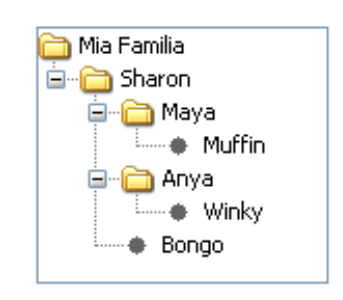

#### **JTextArea**

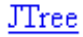

### *Tvorba tabuliek*

**38**

Trieda **JTable** umožňuje zobraziť údaje, organizované vo forme dvojrozmernej tabuľky:

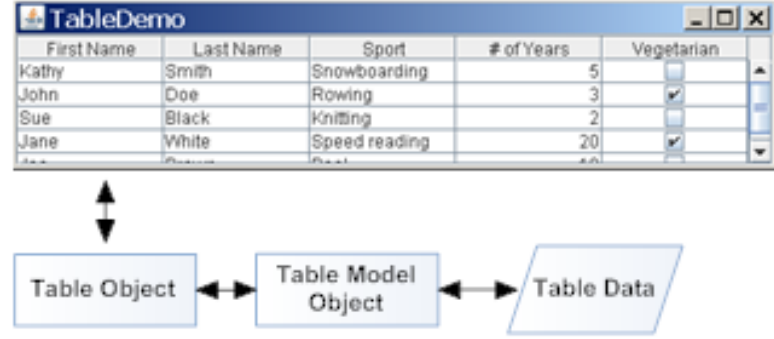

Trieda JTable predstavuje **pohľad** na tabuľku, reprezentovanú **modelom.** Údaje v tabuľke môžu byť zadané o pri konštrukcii:

> **JTable(Object[][] rowData, Object[] columnNames) JTable(Vector rowData, Vector columnNames)**

o určením dátového modelu definovaného rozhraním TableModel, napr. vytvorením potomka triedy AbstractTableModel:  **JTable(TableModel dm)**

Trieda **AbstractTableModel** umožňuje implementovať model tabuľky:

- int **findColumn(String columnName)**
- int **getColumnCount()**
- String **getColumnName(int columnIndex)**
- int **getRowCount()**
- Object **getValueAt**(int rowIndex, int columnIndex)
- Class<?> **getColumnClass(int columnIndex)**
- boolean **isCellEditable(int rowIndex, int columnIndex)**
- void **setValueAt(Object aValue, int rowIndex, int columnIndex)**

**Zmena modelu** sa oznamuje metódami:

- void **addTableModelListener**(TableModelListener l)
- void **fireTableCellUpdated**(int row, int column)
- void **fireTableChanged**(TableModelEvent e)
- void **fireTableDataChanged**()
- void f**ireTableRowsDeleted**(int firstRow, int lastRow)
- void **fireTableRowsInserted**(int firstRow, int lastRow)
- void **fireTableRowsUpdated**(int firstRow, int lastRow)
- void **fireTableStructureChange**d()
- <T extends EventListener> T[] **getListeners**(Class<T> listenerType)
- TableModelListener[] **getTableModelListeners**()
- void r**emoveTableModelListener(**TableModelListener l)

Rozhranie TableModelListener definuje metódu:

• void **tableChanged**(TableModelEvent e)

**42**

Trieda **TableModelEvent** definuje udalosť, vzniknutú v modeli:

- static int ALL\_COLUMNS
- static int DFI FTF
- static int HEADER\_ROW
- static int INSERT
- static int UPDATE
- int **getColumn**() stĺpec, kde udalosť nastala
- int **getFirstRow**() prvý riadok, kde udalosť nastala
- int **getLastRow**() posledný riadok, kde udalosť nastala
- int **getType**() typ udalosti (INSERT, UPDATE, DELETE)

#### **Zobrazovanie buniek prebieha nasledovn**e:

**43**

- 1. Určí sa, či pre daný stĺpec existuje používateľom definovaná metóda zobrazenia. Ak áno, použije sa.
- 2. Pomocou metódy **getColumnClass** sa určí typ údajov v stĺpci. Podľa typu sa použije príslušná metóda:
	- Boolean zaškrtávacie políčko
	- Number vpravo zarovnaný reťazec
	- Double, Float text naformátovaný pomocou NumberFormat
	- Date text naformátovaný pomocou DateFormat
	- ImageIcon, Icon centrovaný popisok (label)
	- Object textová reprezentácia

#### **Triedenie podľa stĺpcov:**

Aktivovaním atribútu **autoCreateRowSorter** sa povolí triedenie stĺpcov podľa prirodzeného usporiadania hodnôt v stĺpci

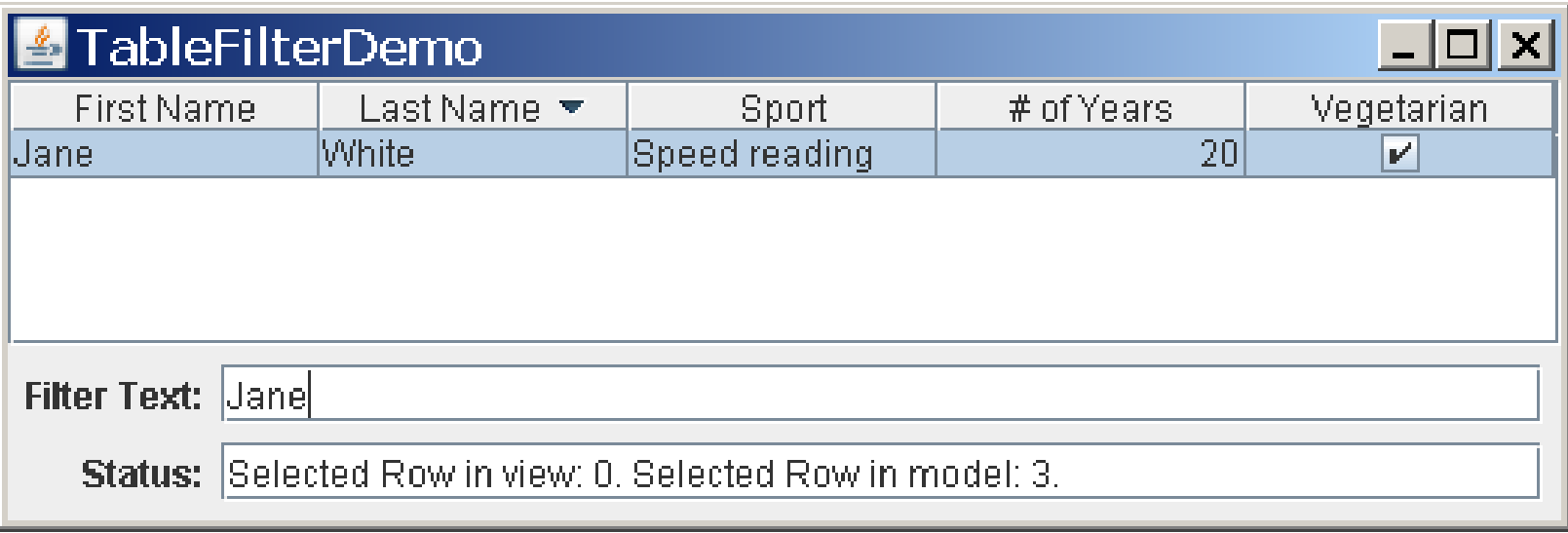

#### **Výber riadkov tabuľky** – metóda **JTable.setSelectionMod**e:

- SINGLE\_SELECTION výber iba jedného riadku
- SINGLE\_INTERVAL\_SELECTION výber spojitého intervalu riadkov
- MULTIPLE INTERVAL SELECTION výber riadkov nespojitých intervalov

Pre informácie o výbere treba zaregistrovať inštanciu rozhrania ListSelectionListener:

• JTable.getSelectionModel().addListSelectionListener

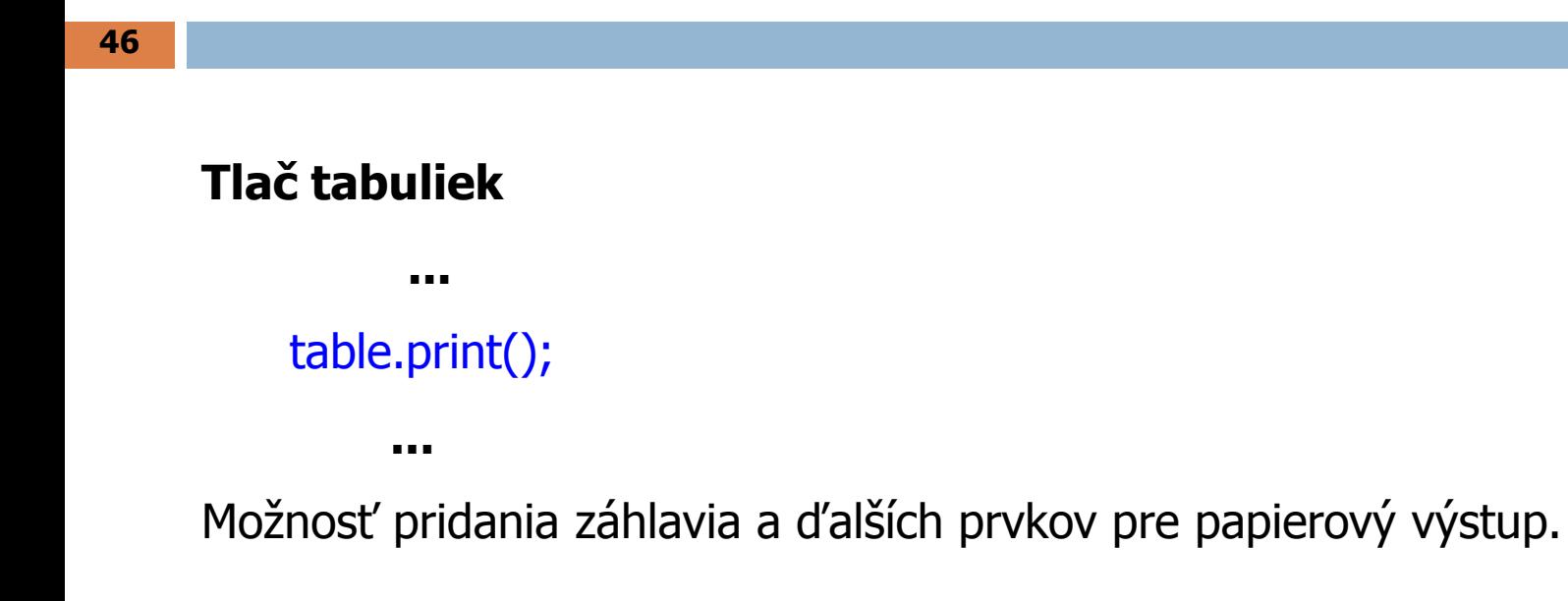

# *Zobrazovanie hierarchických údajov*

**47**

Trieda **JTre**e umožňuje zobraziť údaje, organizované v stromovej štruktúre:

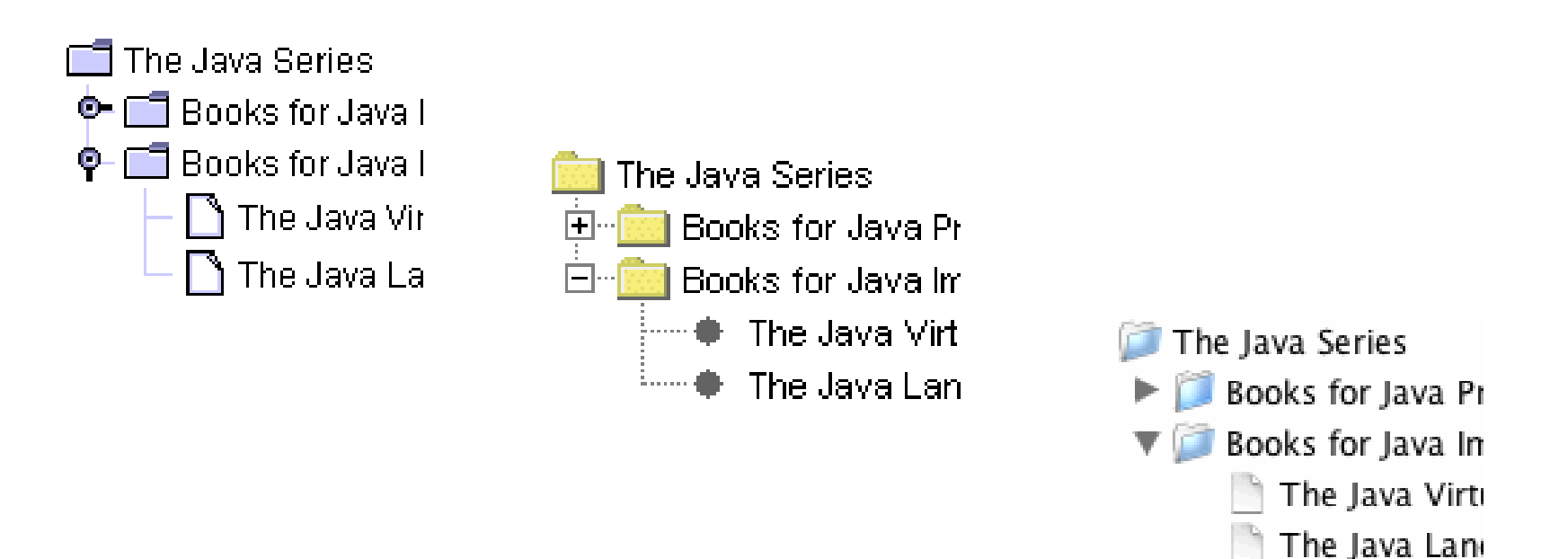

## *Trieda JTree*

Podobne ako ostatné prvky knižnice Swing pracuje s dátovým modelom, štandardne je to inštancia **triedy DefaultTreeModel**. Jednotlivé uzly sú reprezentované triedou, implementujúcou rozhranie TreeNode:

- Enumeration **children**()
- boolean **getAllowsChildren**()
- TreeNode g**etChildAt**(int childIndex)
- int **getChildCount**()
- int **getIndex**(TreeNode node)
- TreeNode **getParent**()
- boolean **isLeaf**()

*Trieda JTree pokr.*

#### **Tvorba stromu:**

```
public TreeDemo() {
```

```
 ...
   DefaultMutableTreeNode top = new DefaultMutableTreeNode("Java"); 
   createNodes(top);
   tree = new JTree(top);
   ...
...
}
```
### *Trieda JTree pokr.*

**private void** createNodes(DefaultMutableTreeNode top) { DefaultMutableTreeNode category = **null**; DefaultMutableTreeNode book = **null**;

 category = **new** DefaultMutableTreeNode("Books for Java Programmers"); top.add(category);

```
 //original Tutorial
 book = new DefaultMutableTreeNode(new BookInfo
    ("The Java Tutorial: A Short Course on the Basics", "tutorial.html"));
 category.add(book);
```

```
...
```
 category = **new** DefaultMutableTreeNode("Books for Java Implementers"); top.add(category);

```
...
}
```
# *2D GRAFIKA*

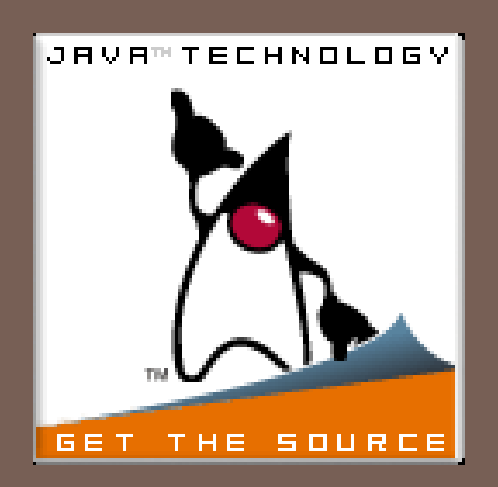

*2D grafika*

#### **2D Java API** poskytuje:

- Jednotný model pre vykresľovanie na displeji a tlačiarni
- Mnoho grafických primitív (krivky, obdĺžniky, elipsy,...)
- Vyplňovanie tvarov farbou, textúrou,...
- Zobrazovanie textov v rôznych fontoch
- Mechanizmus detekcie výberu tvarov, textu a obrázkov
- Mechanizmus riadenia zobrazenia prekrývajúcich sa objektov
- Správu farieb

# *Príklady použitia 2D grafiky*

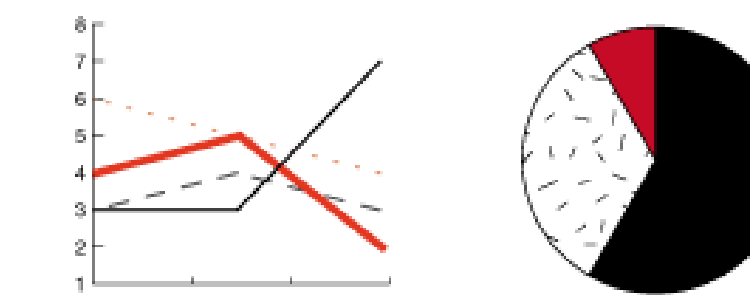

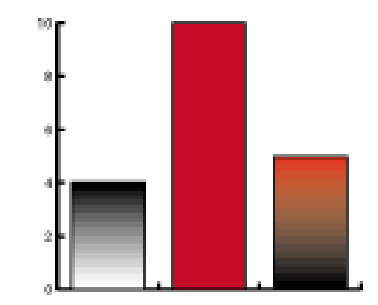

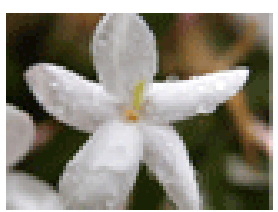

Image

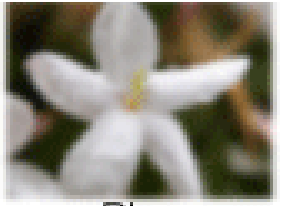

Blur

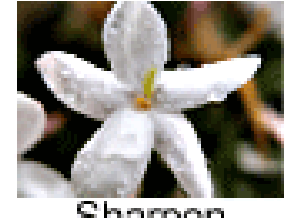

Sharpen

*2D grafika pokr.*

#### **Dve súradnicové sústavy:**

• **Používateľská** – nezávislá na zariadení, logický systém súradníc.

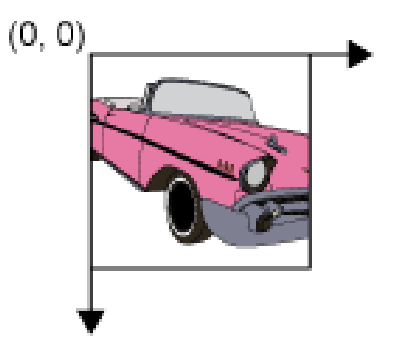

• **Súradnicový systém zariadenia** – rozlíšenie závisí na vlastnostiach zariadenia

# *Vykresľovanie vlastnej grafiky*

Trieda JComponent obsahuje metódu:

protected void **paintComponent(Graphics g)**

Jej prekrytím je možné vytvoriť *vlastnú grafickú reprezentáciu komponentu*. Triedy Graphics a Graphics2D predstavujú **plátno komponentu**, do ktorého sa kreslí.

# *Možností triedy Graphics2D*

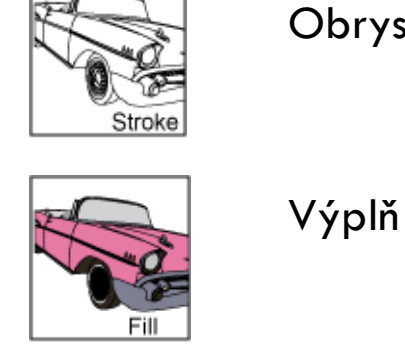

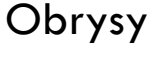

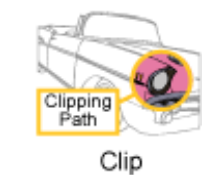

#### **Výrez vykresľovanej oblasti**

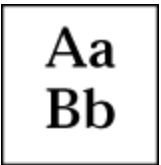

Prevod textových reťazcov na glyfy.

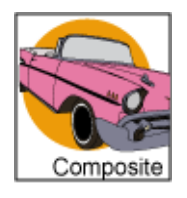

Kompozícia

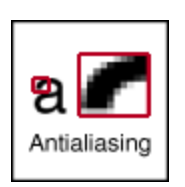

Určenie preferencií v kompromise medzi rýchlosťou a kvalitou vykresľovania

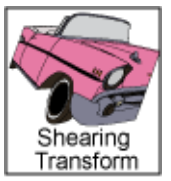

Transformácia atribútov

# *Grafické primitíva - bod*

**57**

java.awt.**Point** – predstavuje bod v dvojrozmernom priestore:

- Point() vytvorí bod so súradnicami  $(0,0)$
- Point(int x, int y) vytvorí bod so súradnicami  $(x,y)$
- Point(Point p) vytvorí nový bod s rovnakými súradnicami ako vzor
- boolean **equals**(Object obj) porovnanie dvoch bodov, vracia *true*, ak sú rovnaké súradnice x aj y oboch bodov
- Point **getLocation**()
- double **getX**()
- double **getY**()
- void **move**(int x, int y) presunie bod na pozíciu  $(x,y)$
- void **setLocation**(double x, double y) ako move, hodnoty sú zaokrúhlené a orezané tak, aby sa zmestili do intervalu <Integer.MIN\_VALUE, Integer.MAX\_VALUE>
- void **setLocation**(int x, int  $y$ ) ako move
- void **setLocation**(Point p) ako move
- String **toString**()
- void **translate**(int dx, int dy) posunie bod na pozíciu  $(x + dx, y + dy)$

*Grafické primitíva - úsečka*

#### **Abstraktná trieda Line2D**

boolean **contains**(double x, double y) – určí, či daný bod je bodom úsečky Rectangle **getBounds**() abstract Point2D **getP1**() abstract Point2D **getP2**() abstract double **getX1**() abstract double **getX2**() abstract double **getY1**() abstract double **getY2**() boolean **intersects**(double x, double y, double w, double h) boolean **intersectsLine**(double x1, double y1, double x2, double y2) double **ptLineDist**(double px, double py) abstract void **setLine**(double x1, double y1, double x2, double y2) void **setLine**(Line2D l) void **setLine**(Point2D p1, Point2D p2)

Nakreslenie:

g2.**draw**(new Line2D.Double(x1, y1, x2, y2));

*Ďalšie grafické primitíva*

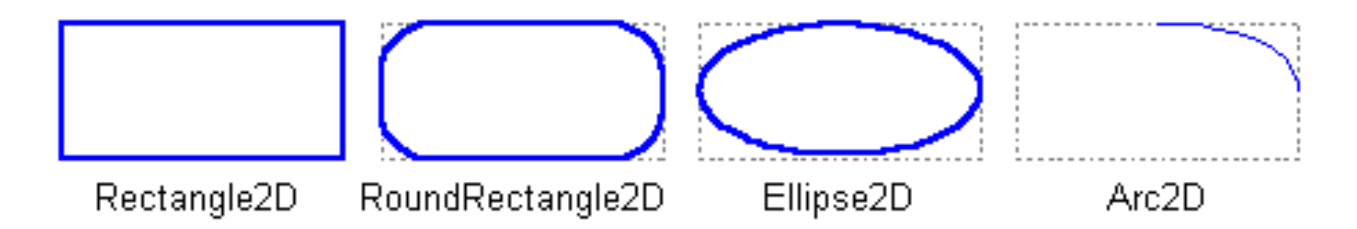

- **Štvoruholník**:
	- g2.draw(new **Rectangle2D**.Double(x, y, rectwidth, rectheight));
- **Elipsa**
	- g2.draw(new **Ellipse2D**.Double(x, y, rectwidth, rectheight));
- **Oblúk**
	- g2.draw(new **Arc2D**.Double(x, y, width, height, 90, 135, Arc2D.OPEN));

*Ďalšie grafické primitíva*

#### • **Polygón**:

// draw GeneralPath (polyline) - kreslenie lomenej čiary

```
int x2Points[] = \{0, 100, 0, 100\};
int y2Points[] = \{0, 50, 50, 0\};
GeneralPath polyline = new GeneralPath(GeneralPath.WIND_EVEN_ODD, 
                                               x2Points.length); 
polyline.moveTo (x2Points[0], y2Points[0]); 
for (int index = 1; index < x2Points.length; index++) {
        polyline.lineTo(x2Points[index], y2Points[index]);
}; 
g2.draw(polyline);
```
Trieda *GeneralPath* umožňuje vykresliť ľubovoľný tvar zadaním rad pozícií pozdĺž hraníc obrazca. Tieto pozície môžu byť spojené úsečkami, kvadratickými krivkami, alebo kubickými (Bézierovymi) krivkami.

### *Kreslenie obrysov*

**61**

Pre každý geometrický tvar je možné nakresliť jeho obrys. **Rozhranie Stroke**, resp. jeho potomok BasicStroke:

**final static** float dash1 $[$ ] = {10.0f};  **final static** BasicStroke dashed = **new** BasicStroke(1.0f,

 BasicStroke.CAP\_BUTT, BasicStroke.JOIN\_MITER, 10.0f, dash1, 0.0f);

g2.setStroke(dashed);

g2.draw(new RoundRectangle2D.Double(x, y, rectWidth, rectHeight,10, 10));

*Kreslenie obrysov pokr.*

Každý obrys má určený spôsob spájania čiar:

- JOIN\_BEVEL
- JOIN\_MITER
- JOIN\_ROUND

A ukončovania prerušovania čiar:

- CAP\_BUTT
- CAP\_ROUND <u> a shekara ta 1981</u>
- CAP\_SQUARE

# *Kreslenie výplne*

Pre každý geometrický tvar je možné vyplniť jeho plochu:

redtowhite = **new GradientPaint**(0,0,color.RED,100, 0,color.WHITE); g2.setPaint(redtowhite); g2.fill (**new** Ellipse2D.Double(0, 0, 100, 50));

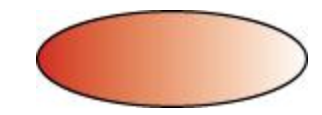

*Fonty*

**64**

Java poskytuje päť logických rodín písiem:

- Dialog
- DialogInput
- Monospaced
- Serif
- SansSerif

Font font = new Font("Dialog", Font.PLAIN, 12);

*Metriky fontov*

**65**

// get metrics from the graphics FontMetrics metrics = graphics.getFontMetrics(font);

// get the height of a line of text in this font and render context int hgt  $=$  metrics.getHeight();

// get the advance of my text in this font and render context int adv = metrics.stringWidth(text);

// calculate the size of a box to hold the text with some padding. Dimension size = new Dimension( $adv+2$ , hgt+2);

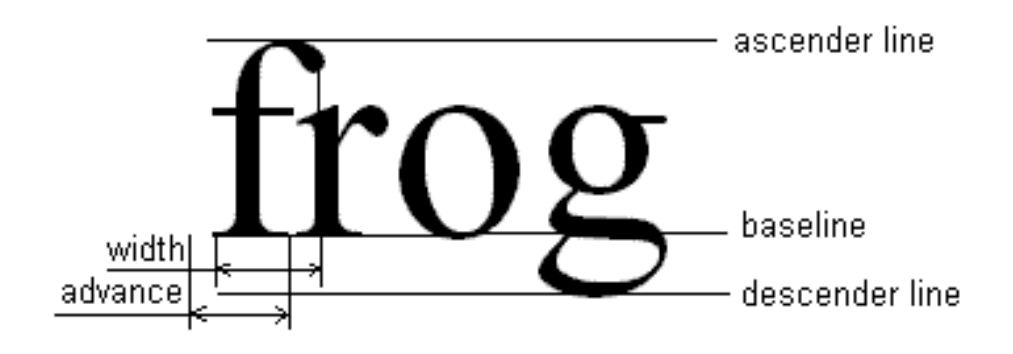